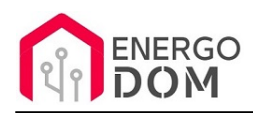

Link do produktu: <https://energodom.pl/gosund-listwa-zasilajaca-wifi-z-usluga-dla-homekit-p-9.html>

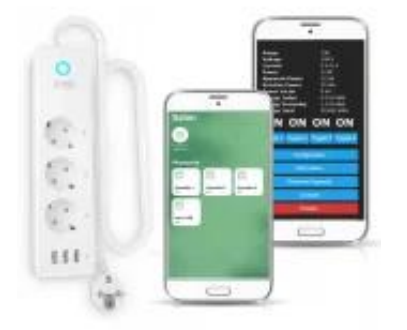

## Gosund Listwa zasilająca WiFi z usługą dla HomeKit

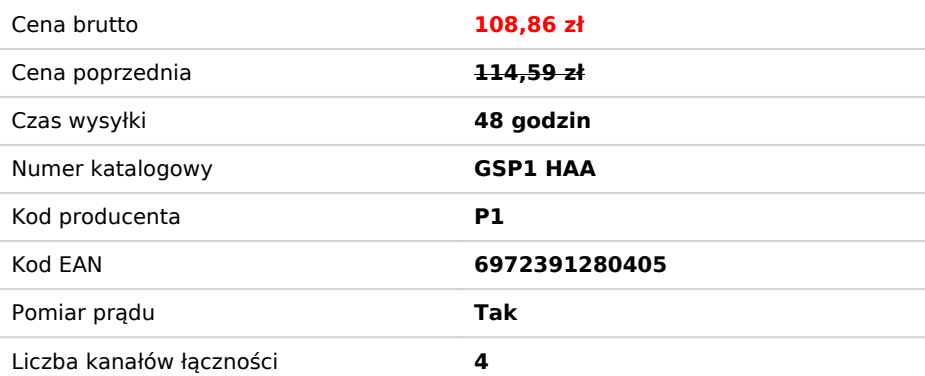

## Opis produktu

## Gosund listwa P1 z usługą zmiany firmware **dla**

- HomeKit
- Supla
- Tasmota

### **HomeKit**

Otrzymujemy zdalne sterowanie 4 niezależnymi kanałami: 3 gniazdka oraz łącznie porty USB - **w HomeKit nie działa pomiar prądu!** 

Możliwość sterowania wszystkimi 4 kanałami przyciskami na obudowie urządzenia zgodnie z instrukcją jaką otrzymasz (klik, podwójny lub przytrzymanie)

#### **Supla**

Działają wszystkie przyciski (czwarty kafelek w aplikacji dla gniazd USB) **oraz pomiar prądu.** 

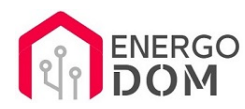

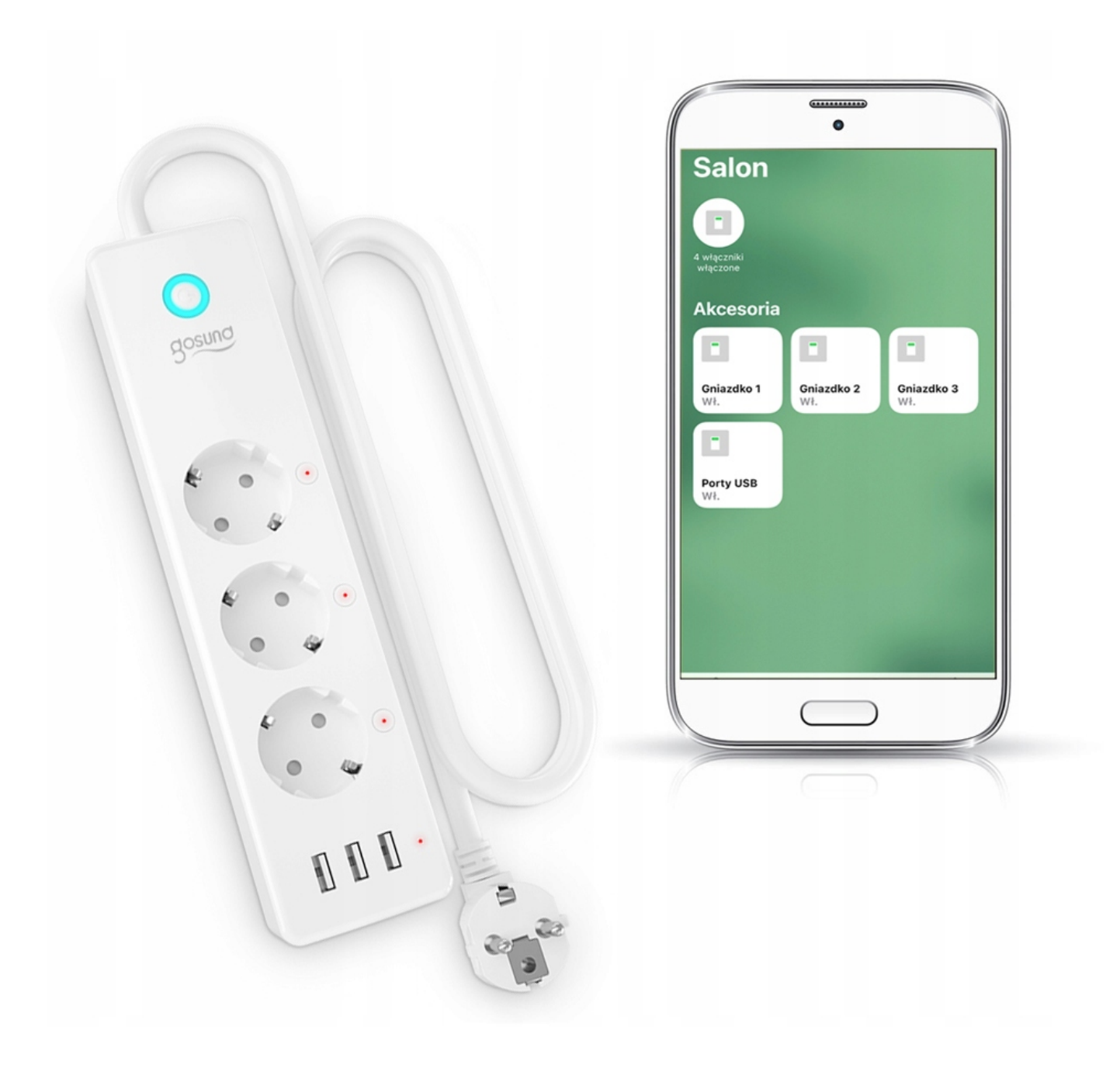

## **TASMOTA - Uwagi**

**PAMIĘAJ** - Tasmota to oprogramowanie układowe/serwer. Usługa dotyczy tylko wgrania firmware. Wszelka konfiguracja jest zawsze **po stronie kupującego.**

- **Poniżej** w kolejnym akapicie odnajdziesz link do konfiguracji
- **Pełna dokumentacja**: https://tasmota.github.io/docs/

Do Listwy wgrywana jest podstawowa wersja Tasmota Lite English (podstawowe funkcje, nie ma obsługi Domoticz). Użytkownik może wykonać we własnym zakresie aktualizację OTA do dowolnej pełnej wersji np. polsko językowej. Opis poniżej.

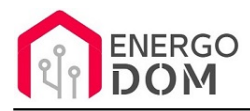

Najnowsze wersje dostępne są zawsze do pobrania **tutaj**: <https://github.com/arendst/Tasmota/releases>

- **Najpierw** wgrywamy tasmota-minimal.bin
- Potem ponownie wybraną już pełną wersję np. tasmota-PL.bin, tasmota-DE.bin etc.

#### **WYMAGANA KONFIGURACJA Listwa Gosund P1**

Szablon oraz wymagane reguły jakie trzeba wprowadzić **dla przycisków** w listwie Gosund P1 znajdują **się tutaj:**

https://templates.blakadder.com/gosund\_P1.html

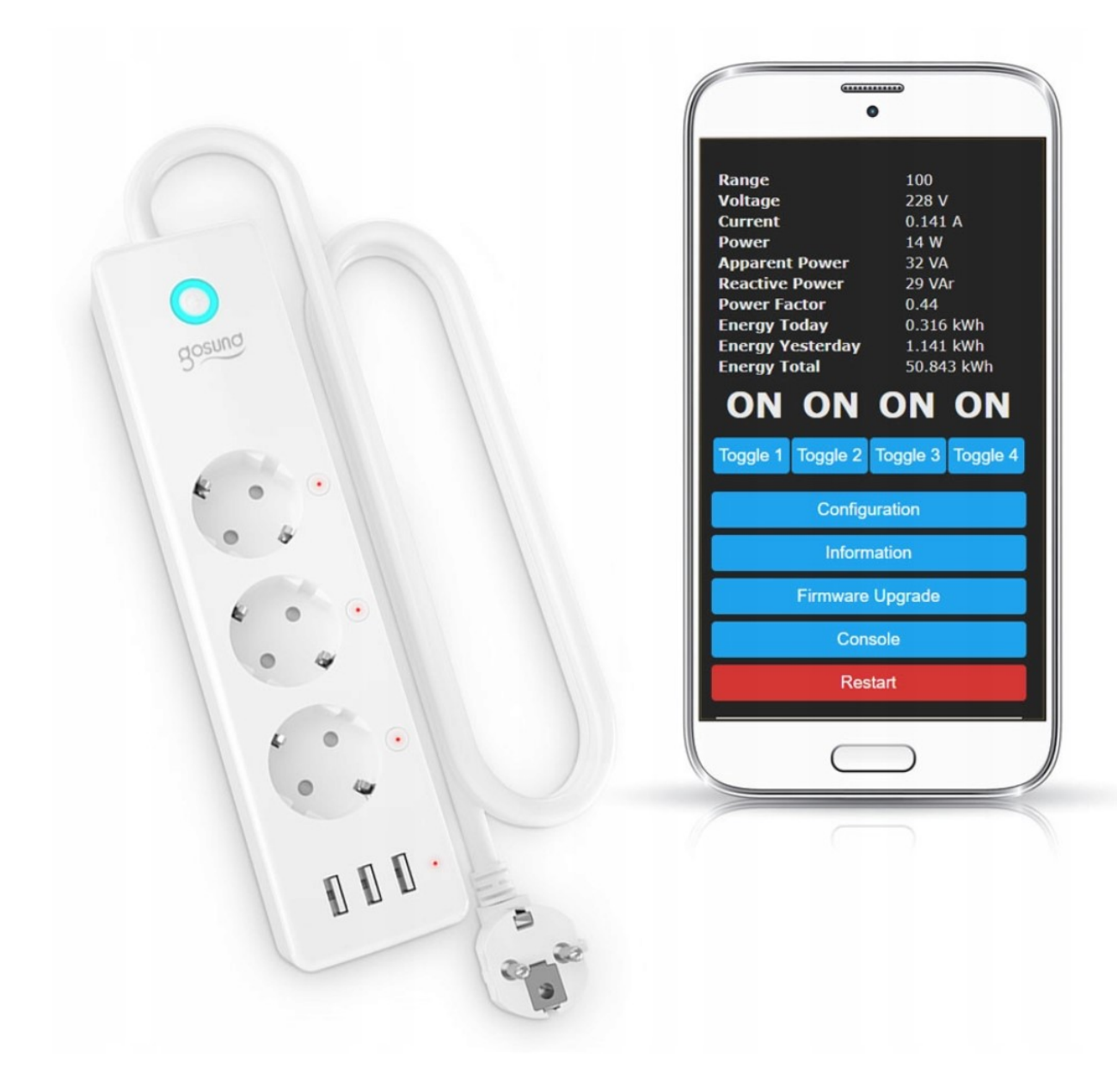

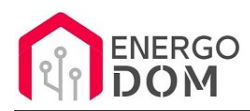

# Specyfikacja urządzenia

- **Liczba sterowalnych wyjść: 4 KANAŁY** (3 x 230V 1 x USB).
- **Długość przewodu** 1,5m
- **Pomiar zużycia energii** TAK (łącznie dla całej listwy)
- **Model:** P1
- **Wtyk:** Europejski
- **Wymiary:** 6,5/4/26 cm
- **Napięcie:** 230V
- **Maksymalny prąd:** 15A
- **Maksymalna moc:** 3680 W
- **Łączność:** WiFi (2,4 GHz)
- **Dokładność pomiaru:** 0.1 kWh
- **Aplikacja:** Smart Life (Tuya App)
- **Tryb zabezpieczeń: WEP64/WEP128/TKIP/CCMP(AES)**

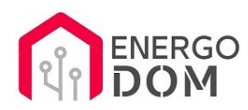

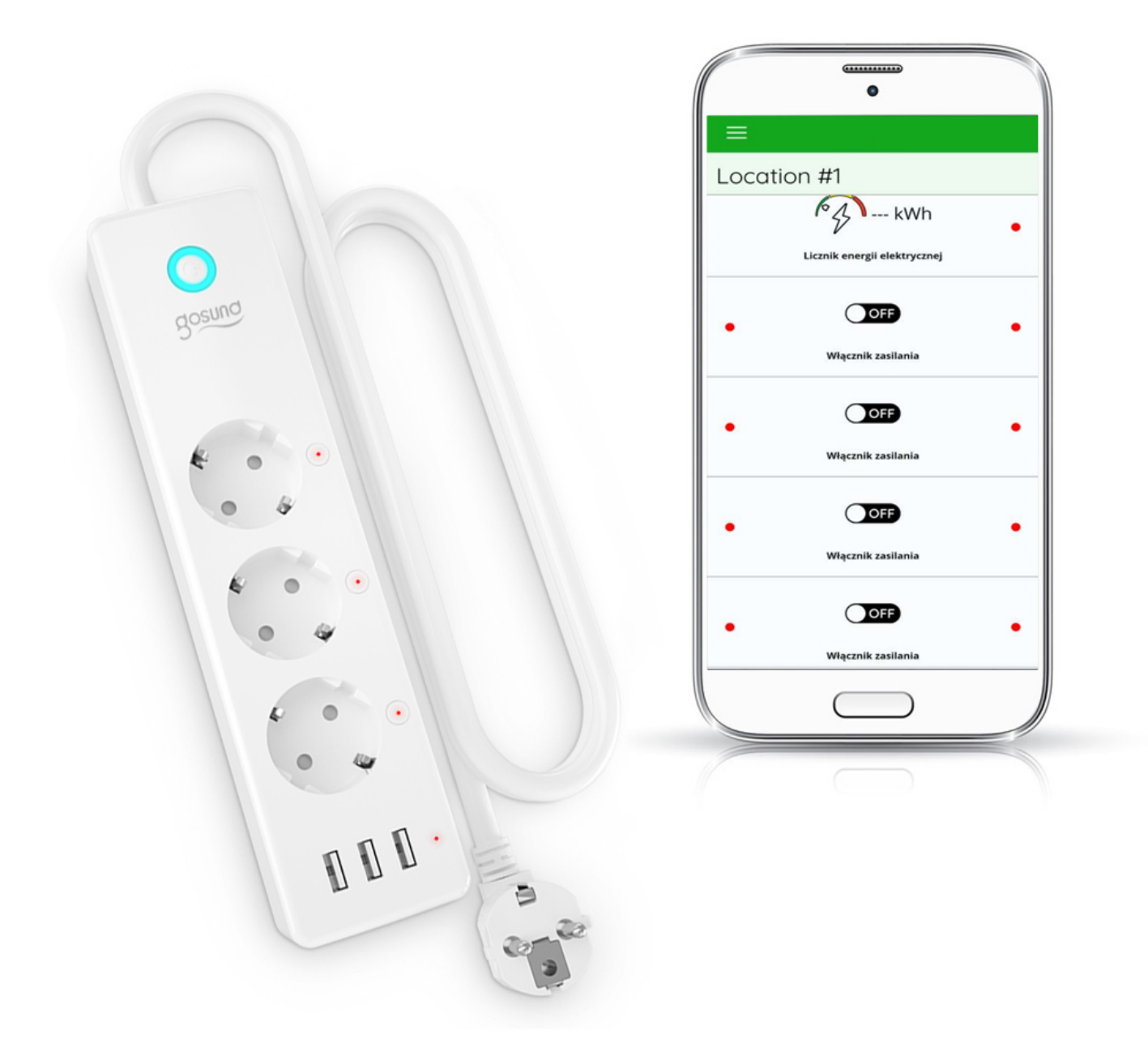

## Źródła OpenSource - patrz u góry zakładka "Instrukcje, wsparcie oraz źródła"

### Produkt posiada dodatkowe opcje:

**Wybór oprogramowania**: Supla (48h) - usługa zmiany firmware (+ 0,01 zł ), Tasmota (48h) - usługa zmiany firmware (+  $0,01 z$ ł)

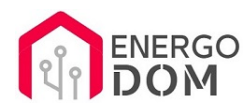

TASMOTA - konfiguracja

# **UWAGI DOTYCZĄCE TASMOTY**

**PAMIĘAJ** - Tasmota to oprogramowanie układowe/serwer. Usługa dotyczy tylko wgrania firmware. Wszelka konfiguracja jest zawsze **po stronie kupującego.**

- **Poniżej** w kolejnym akapicie odnajdziesz link do konfiguracji
- **Pełna dokumentacja**: https://tasmota.github.io/docs/

Do Listwy wgrywana jest podstawowa wersja Tasmota Lite English (podstawowe funkcje, nie ma obsługi Domoticz). Użytkownik może wykonać we własnym zakresie aktualizację OTA do dowolnej pełnej wersji np. polsko językowej. Opis poniżej.

Najnowsze wersje dostępne są zawsze do pobrania **tutaj**: <https://github.com/arendst/Tasmota/releases>

- **Najpierw** wgrywamy tasmota-minimal.bin
- Potem ponownie wybraną już pełną wersję np. tasmota-PL.bin, tasmota-DE.bin etc.

#### **WYMAGANA KONFIGURACJA Listwa Gosund P1**

Szablon oraz wymagane reguły jakie trzeba wprowadzić **dla przycisków** w listwie Gosund P1 znajdują **się tutaj:**

https://templates.blakadder.com/gosund\_P1.html

## Instrukcje, wsparcie oraz źródła

## Nasze wsparcie i pomoc dla alternatywnego oprogramowania OpenSource

#### **HomeKit HAA i Supla**

Oferujemy wsparcie i pomoc w języku Polskim (lub drogą e-mail inne języki) **tylko w przypadku oprogramowania:**

- **SUPLA**  [KLIKNIJ TUTAJ Instrukcja Supla](https://test.energo-dom.pl/supla-konfiguracja-polaczenia-i-urzadzen/)
- **HomeKit HAA oraz kody JSON [KLIKNIJ TUTAJ Instrukcja HAA](https://test.energo-dom.pl/instrukcja-konfiguracji-haa-homekit/)**

#### **TYLKO Nasi klienci** mogą też liczyć na pomoc w **modyfikacji kodów JSON dla HomeKit :)**

**Pomiar prądu w HomeKit** - nie każde urządzenie go obsługuje. Pomiar jest widoczny tylko w aplikacji "HAA Manager" lub panelu www (po IP) Shelly.

Urządzenia z usługą modyfikacji na życzenie klienta **nie podlegają zwrotowi konsumenckiemu 14 dni.** 

#### **TASMOTA, ESP Easy, ESPHome i inne\***

\*Przy wyborze oprogramowania układowego jakimi są TASMOTA, ESP Easy, ESPHome i inne (Wskazane przez kupującego) użytkownik **musi znać możliwości oprogramowania i konfiguracji,** która jest zawsze po stronie kupującego.

- **Tasmota**: https://tasmota.github.io/docs/
- ESPEasy: https://www.letscontrolit.com/wiki/index.php/ESPEasy
- ESPHome: https://esphome.io/

Po aktualizacji oprogramowania nie ma możliwości przywrócenia oryginalnego softu po wgraniu nowego!

Urządzenia z usługą modyfikacji na życzenie klienta **nie podlegają zwrotowi konsumenckiemu 14 dni.** 

## **NS Panel Sonoff + TASMOTA**

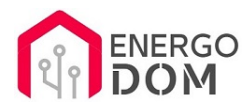

**Po uruchomieniu urządzenie czeka na konfigurację HomeAsistant** dodatku **AppDaemon**. Kręcące się kółeczko ładowania oraz informacja "Waiting to connection" jest prawidłowym zachowaniem :)

**NIE OFERUJEMY suportu w konfiguracji HomeAssistant.** Wszelka dalsza konfiguracja jest zawsze po stronie użytkownika.

- Źródło projektu: https://github.com/joBr99/nspanel-lovelace-ui
- **Tasmota**: https://templates.blakadder.com/sonoff\_NSPanel.html
- **HomeAsistant i konfiguracja NSPanel**: https://docs.nspanel.pky.eu/prepare\_ha/

Odnajdziesz również gotowe poradniki na YouTube.

## **Źródła i Uwagi dotyczące OpenSource**

Urządzenie (w tym nie certyfikowane przez Apple do celów komercyjnych) po usłudze wgraniu nowego darmowego kodu OpenSource może być wykorzystywane **tylko na własny prywatny użytek.** Źródła oprogramowania poniżej. Przedmiotem oferty jest Produkt + Usługa (nie gotowy produkt końcowy) wgrania ogólnodostępnego oprogramowania. Usługa wykonywana jest zawsze po zakupie urządzenia.

- HAA HomeKit: https://github.com/RavenSystem/esp-homekit-devices
- Tasmota: https://tasmota.github.io/docs/
- Supla: https://forum.supla.org/viewtopic.php?t=8142 lub www.supla.org
- ESPEasy: https://www.letscontrolit.com/wiki/index.php/ESPEasy
- ESPHome: https://esphome.io/